# **IMPLEMENTASI** *BOT MONITORING* **PADA PERANGKAT ROUTER JARINGAN** *SOHO ( SMALL OFFICE HOME OFFICE )* **DENGAN MENGGUNAKAN** *INSTANT MESSAGING*

# **PROJEK**

Sebagai salah satu syarat untuk menyelesaikan Studi di Program Studi Teknik Komputer DIII

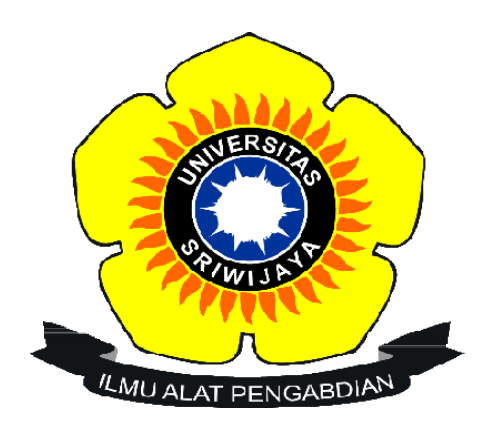

Oleh

**Rahmat Dwiki Mirando 09040581923007**

# **PROGRAM STUDI TEKNIK KOMPUTER**

**FAKULTAS ILMU KOMPUTER**

**UNIVERSITAS SRIWIJAYA**

**MEI 2023**

### **HALAMAN PENGESAHAN**

### **PROJEK**

# <span id="page-1-0"></span>**IMPLEMENTASI BOT MONITORING PADA PERANGKAT ROUTER** JARINGAN SOHO (SMALL OFFICE HOME OFFICE) DENGAN MENGGUNAKAN INSTANT MESSAGING

Sebagai salah satu syarat untuk menyelesaikan studi di Program Studi

Teknik Komputer DIII

Oleh:

#### RAHMAT DWIKI MIRANDO 09040581923007

Palembang, 5 Mei 2023

Pembimbing I,

Ahmad Heryanto, M.T.

NIP 198701222015041002

Pembimbing II,

Tri Wanda Septian, M.Sc.

NIK 1901062809890001

Mengetahui

Koordinator Program Studi Teknik Romputer Huda Ubaya, M.T NIP 198106 16201212003

### HALAMAN PERSETUJUAN

÷,

 $\overline{\phantom{a}}$ 

# Telah diuji dan lulus pada

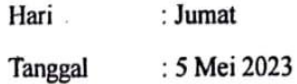

# Tim Penguji:

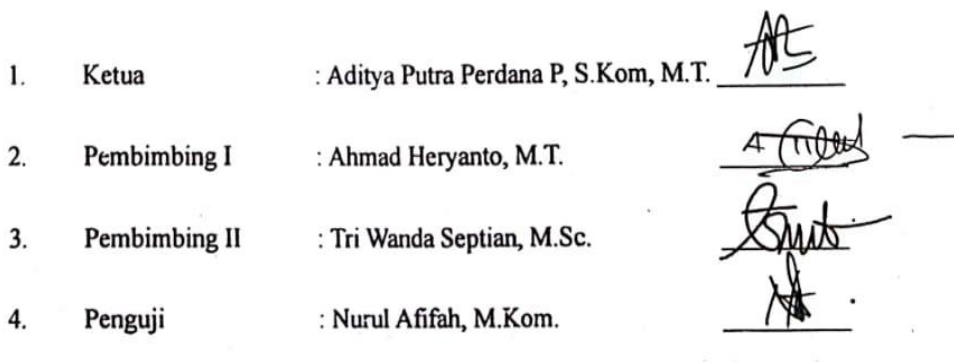

Mengetahui Koorginator Program Studi Teknik Komputer T 15  $\ddot{\phantom{0}}$ Finda Upaya, M.T. NIP 198106162012121003

### <span id="page-3-0"></span>**HALAMAN PERNYATAAN**

Yang bertanda tangan di bawah ini:

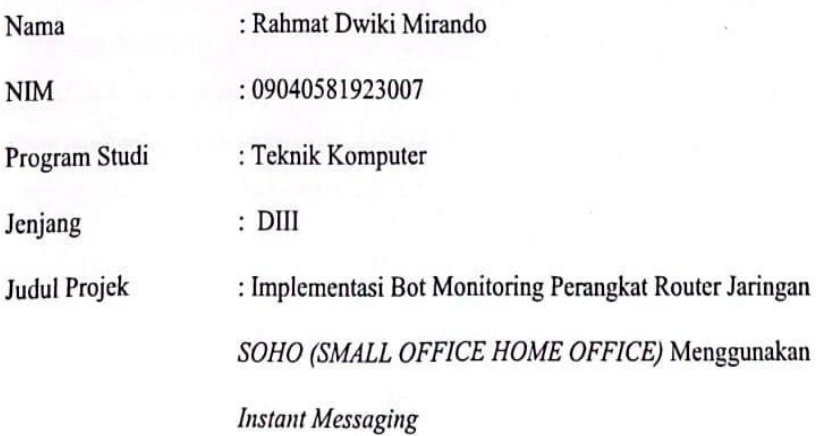

Hasil Pengecekan Software iThenticate/Turnitin : 9%

Menyatakan bahwa laporan projek saya merupakan hasil karya sendiri dan bukan hasil penjiplak/plagiat. Apabila ditemukan umur penjiplakan/plagiat dalam laporan projek ini, maka saya bersedia menerima sanksi akademik dariUniversitas Sriwijaya sesuai dengan ketentuan yang berlaku.

Demikian pernyataan ini saya buat dengan sebenarnya dan tidak ada paksaan oleh siapapun.

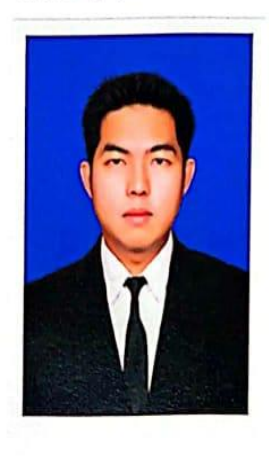

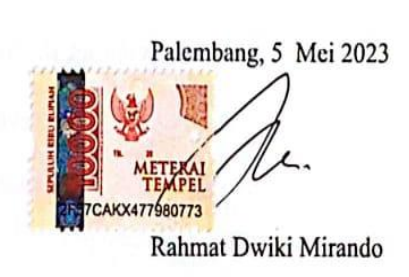

### **HALAMAN PERSEMBAHAN**

*"Bukankah kami telah melapangkan untukmu dadamu, dan kami telah menghilangkan dari pada bebanmu, yang memberatkan punggungmu dan Kami tinggikan bagimu namamu, karena sesungguhnya sesudah kesulitan itu ada kemudahan, sesungguhnya sesudah kesulitan itu ada kemudahan maka apabila kamu telah selesai dari suatu urusan kerjakanlah dengan sungguh-sungguh urusan yang lain dan hanya kepada tuhanmulah hendaknya kamu berharap."*

*(Qs. Al- Insyirah)*

*"luck will favor the brave.''*

*Allhamdulillah syukur yang tiada hentinya kepada Allah SWT atas segala limpahan rahmat dan karunianya, sehingga atas berkah rahmatnya tersebut dapat terselesaikan karya ini yang akan kupersembahkan untuk. . .*

*Kedua orang tuaku yang tercinta*

## *(Bapak Mustam Effendi dan Ibu Rusnayati)*

*Teman-teman seperjuangan prodi,*

# *(Teknik Komputer Jaringan 2019)*

*Teman-teman organisasi,*

## *(BEM KM Fasilkom Unsri)*

*Almamater perjuangan*

*(Universitas Sriwijaya)*

# IMPLEMENTASI *BOT MONITORING* PADA PERANGKAT ROUTER JARINGAN *SOHO ( SMALL OFFICE HOME OFFICE )* DENGAN MENGGUNAKAN *INSTANT MESSAGING*

Oleh

### **Rahmat Dwiki Mirando**

### **09040581923007**

## **Abstrak**

<span id="page-5-0"></span>Monitoring jaringan adalah proses memantau setiap perubahan yang terjadi pada jaringan dengan mengetahui suatu perangkat yang terhubung ke jaringan berfungsi atau tidak, apabila terjadi gangguan maka akan menurunkan kinerja dari infrastruktur dari jaringan. Monitoring router ini bertujuan untuk membangun sistem untuk memonitor jaringan router SOHO (Small Office Home Office) menggunakan bot instant messaging dengan mengirimkan layanan notifikasi otomatis pada router. Dengan mengimplementasikan konfigurasi yang kemudian menggambarkan sistem jaringan yang real-time dan up to date. Implementasi bot monitoring jaringan SOHO ini juga bisa mengetahui status keadaan router dan mengetahui beberapa user yang login dan logout dengan mengirimkan notifikasi secara real time pada bot telegram.

**Kata kunci**: Small Office Home Office, SOHO, Bot, Instant Messaging, Monitoring

# *IMPLEMENTATION OF BOT MONITORING ON SOHO (SMALL OFFICE HOME OFFICE) NETWORK ROUTER DEVICES USING INSTANT*

*MESSAGING*

By

### **Rahmat Dwiki Mirando**

#### **09040581923007**

### **Abstract**

<span id="page-6-0"></span>Network monitoring is the process of monitoring any changes that occur on the network by knowing whether a device connected to the network is functioning or not, if there is a disturbance it will reduce the performance of the infrastructure of the network. This router monitoring aims to build a system to monitor SOHO (Small Office Home Office) router networks using instant messaging bots by sending automatic notification services to routers. By implementing a configuration that then describes a network system that is real-time and up to date. The implementation of this SOHO network monitoring bot can also find out the status of the router and know how many users are logged in and out by sending notifications in real time to the telegram bot.

*Keyword* : Small Office Home Office, SOHO, Bot, Instant Messaging, Monitoring

### **KATA PENGANTAR**

<span id="page-7-0"></span>Segala puji dan syukur penulis ucapkan kepada Allah SWT , karena berkat nikmat rahmat dan karunia-Nyalah penulis dapat menyelesaikan penulisan projek akhir dengan judul " **IMPLEMENTASI BOT MONITORING PADA**  *PERANGKAT ROUTER JARINGAN SOHO ( SMALL OFFICE HOME OFFICE )* **DENGAN MENGGUNAKAN** *INSTANT MESSAGING* ". Penulisan projek akhir ini dibuat dalam rangka memenuhi persyaratan untuk menyelesaikan pendidikan di Program Studi Teknik Komputer Fakultas Ilmu Komputer Universitas Sriwijaya untuk memperoleh gelar Ahli Madya Komputer.

Pada kesempatan ini , penulis mengucapkan terima kasih kepada seluruh pihak yang telah membantu , membimbing , dan terus mendukung penulis dalam menyelesaikan laporan kerja praktik ini diantaranya :

- 1. Allah SWT, yang selalu memberikan rencana dan jalan yang terbaik, mempermudah segala urusan, yang telah memberikan kesehatan ilmu dan rizki yang tak dapat dihitung jumlahnya.
- 2. Nabi Muhammad SAW, yang mana mengingatnya membuat hati terasa tenang, kata-kata dalam riwayat hadistnya selalu memberikan semangat serta motivasi untuk terus menuntut ilmu dan berlomba dalam kebaikan.
- 3. Kedua Orang tua, Adik-adik, serta keluarga tercinta, yang senantiasa untuk mendidik serta memberikan dukungan kepada penulis dalammenyelesaikan projek akhir.
- 4. Bapak Ahmad Heryanto, S.Kom., M.T. selaku Dosen Pembimbing I Projek Akhir, sekaligus Dosen Pembimbing akademik yang telah memberikan

bimbingan dan semangat kepada penulis dalam menyelesaikan projek akhir.

- 5. Bapak Huda Ubaya, S.T., M.T. selaku Koordinator Program Studi Teknik Komputer Fakultas Ilmu Komputer Universitas Sriwijaya.
- 6. Seluruh Dosen Program Studi Teknik Komputer, Fakultas Ilmu Komputer Universitas Sriwijaya.
- 7. Staff di Program Studi Teknik Komputer, khususnya Mbak Faula yang selalu membantu menyelesaikan proses administrasi.
- 8. Keluarga Besar Fakultas Ilmu Komputer, bagian akademik, kemahasiswaan, tata usaha, perlengkapan, dan keuangan.
- 9. Seluruh Pimpinan yang ada di lingkungan Fakultas Ilmu Komputer, Universitas Sriwijaya.
- 10. Teman teman seperjuangan angkatan 2019, Sukses selalu untuk kita semua.
- 11. Keluarga BEM Fasilkom Unsri (Badan Eksekutif Mahasiswa Fasilkom Unsri). Terimakasih atas kesempatannya, atas ilmu, suka, dan duka.
- 12. Teman teman tim tahun ini end game ( deak dan sije ) yang telah memberikan ide dan saran dalam pengerjaan tugas akhir ini
- 13. Teman teman Tambang Global yang telah memberikan semangat
- 14. Serta semua pihak yang telah membantu baik moril maupun materil yang tidak dapat disebutkan satu persatu dalam penyelesaian projek akhir ini. Terima kasih semuanya.

Semoga dengan terselesainya projek akhir ini dapat bermanfaat untuk menambah wawasan dan pengetahuan bagi kita semua dalam mempelajari Implementasi *bot monitoring* pada perangkat *router* jaringan *SOHO* ( *Small Office Home Office* ) dengan menggunakan *instant messaging.*

Dalam penulisan laporan ini, penulis menyadari bahwa masih banyak terdapat kekurangan dan ketidaksempurnaan, oleh karena itu penulis mohon saran dan kritik yang membangun untuk perbaikan laporan projek akhir ini, agar menjadi lebih baik dimasa yang akan datang.

Palembang, 5 Mei 2023

Rahmat Dwiki Mirando

# **DAFTAR ISI**

<span id="page-10-0"></span>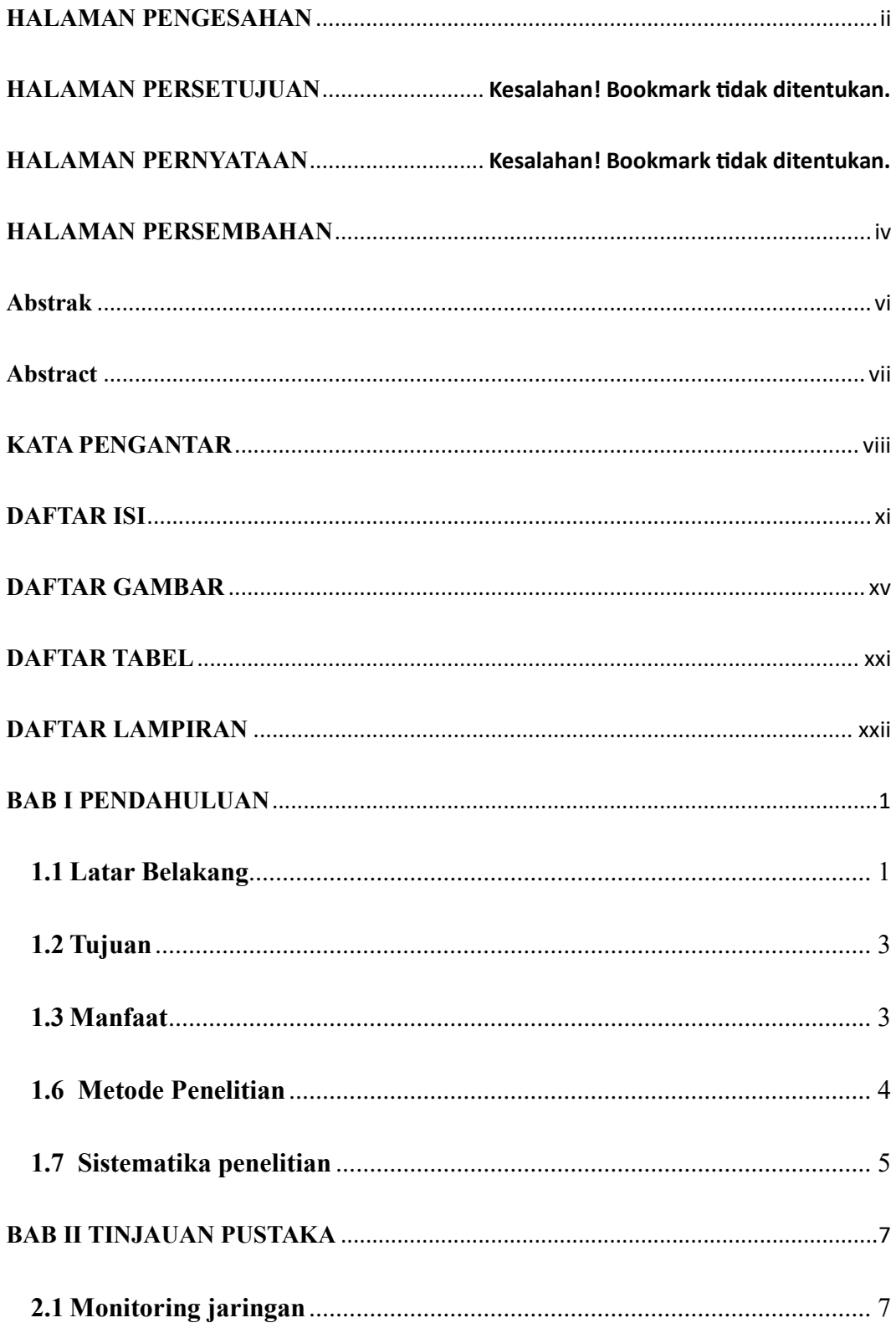

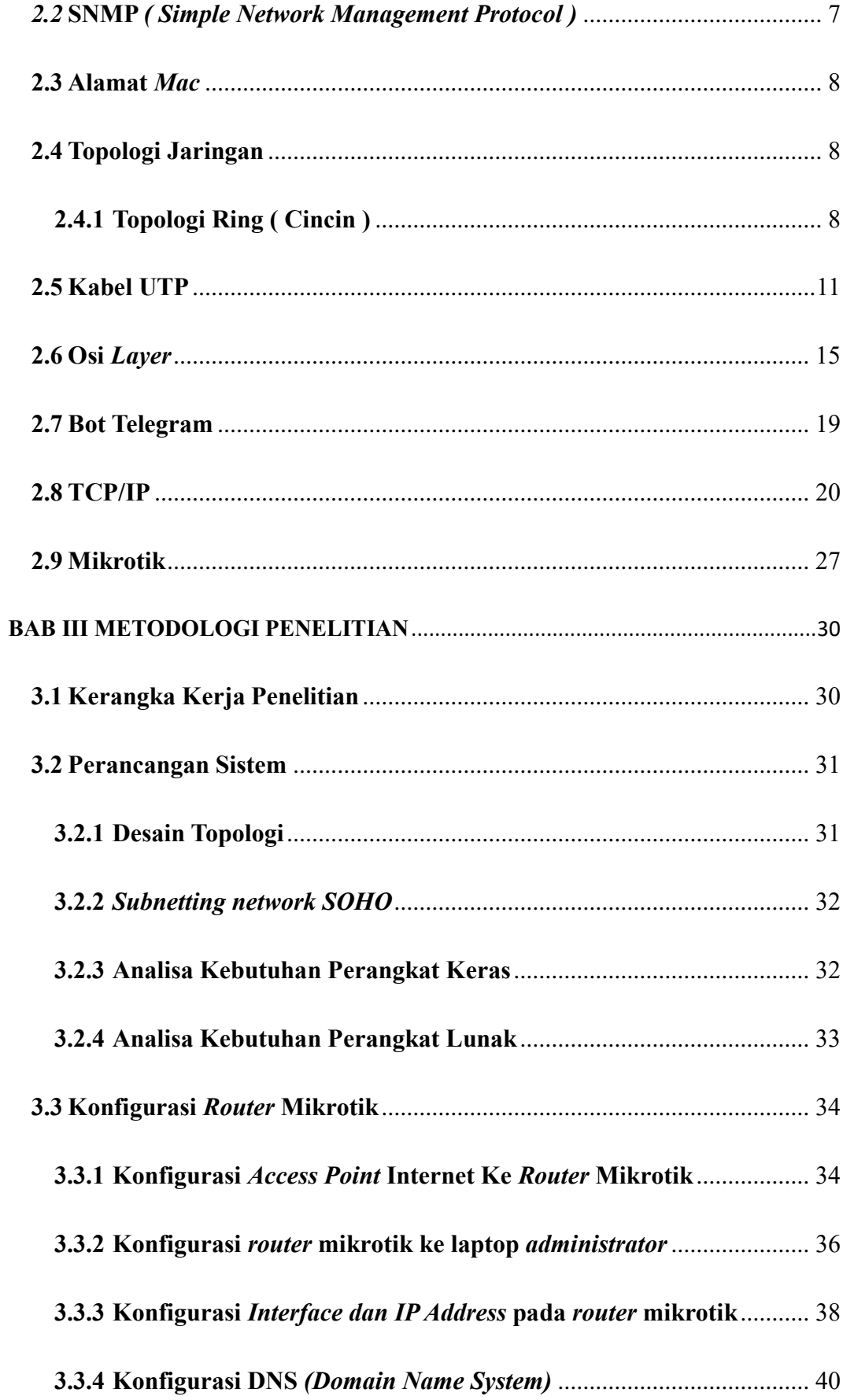

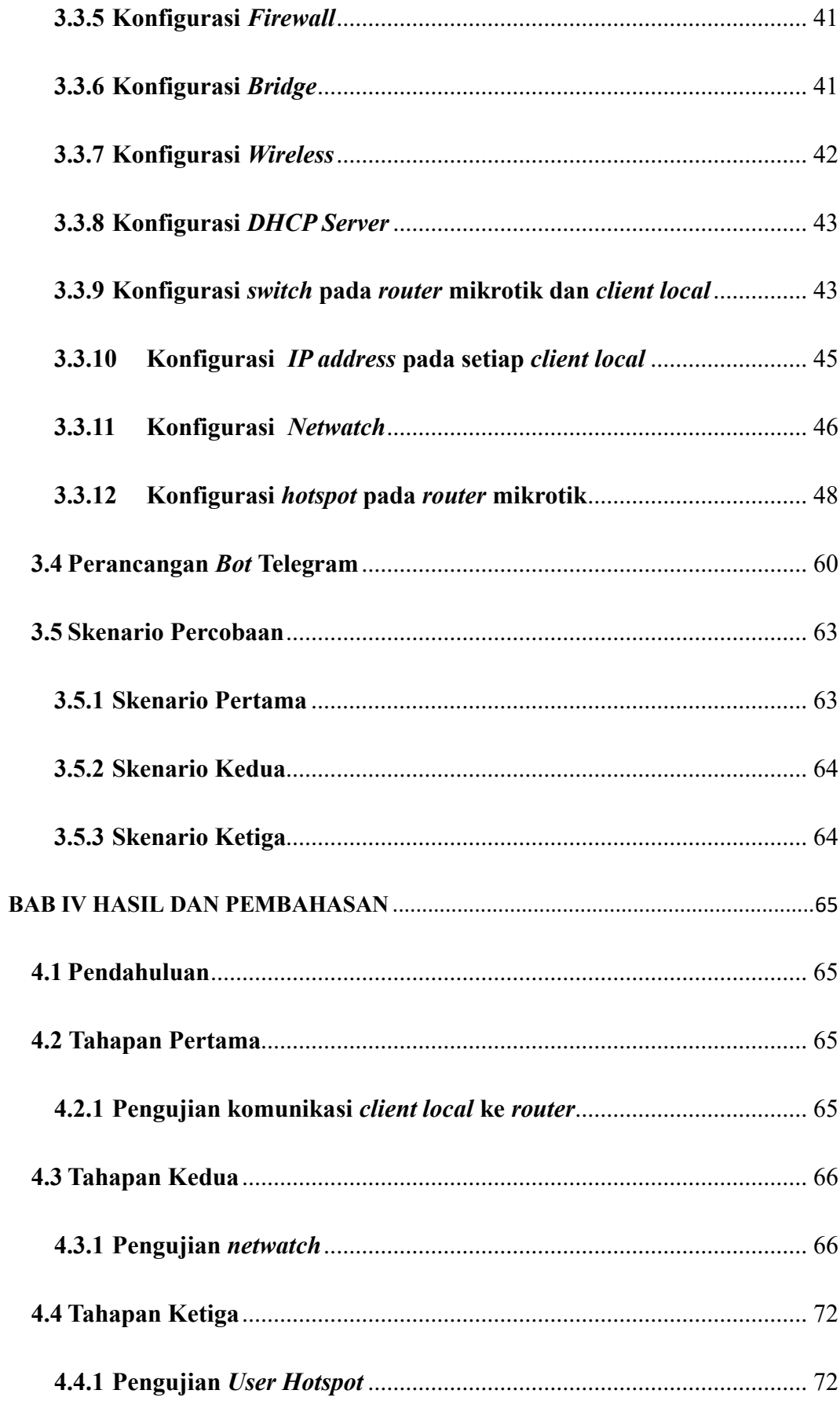

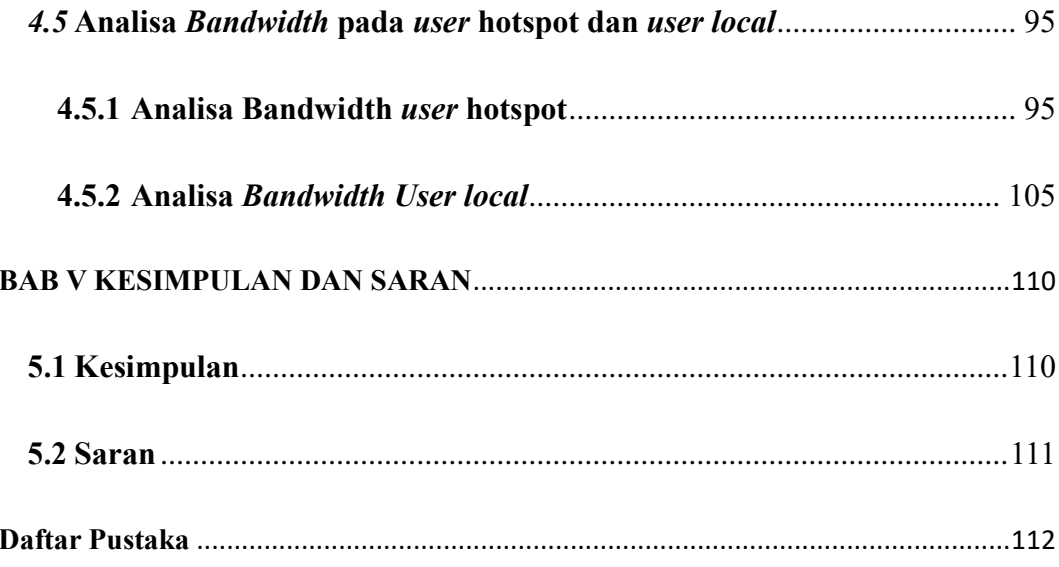

# **DAFTAR GAMBAR**

<span id="page-14-0"></span>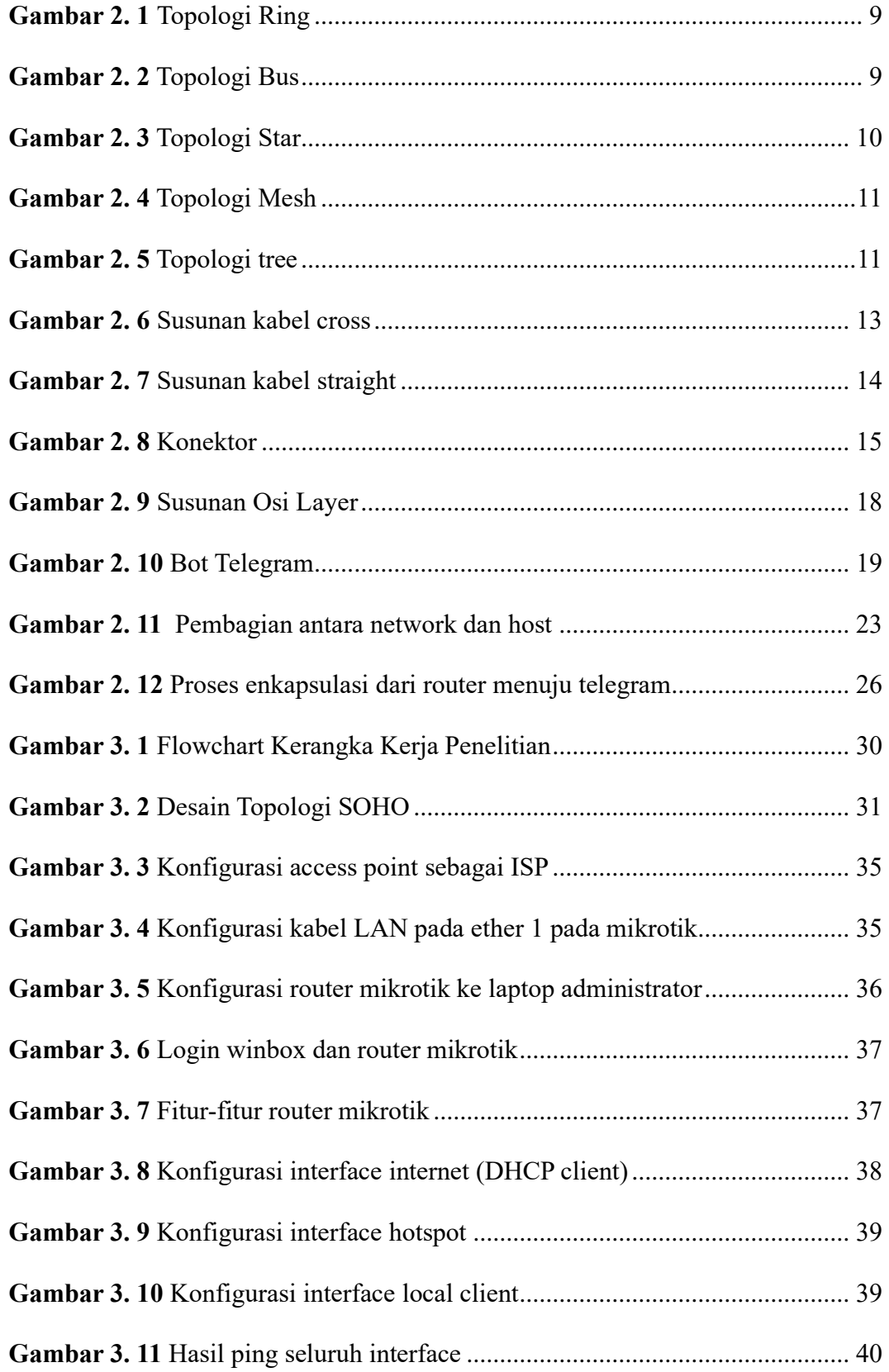

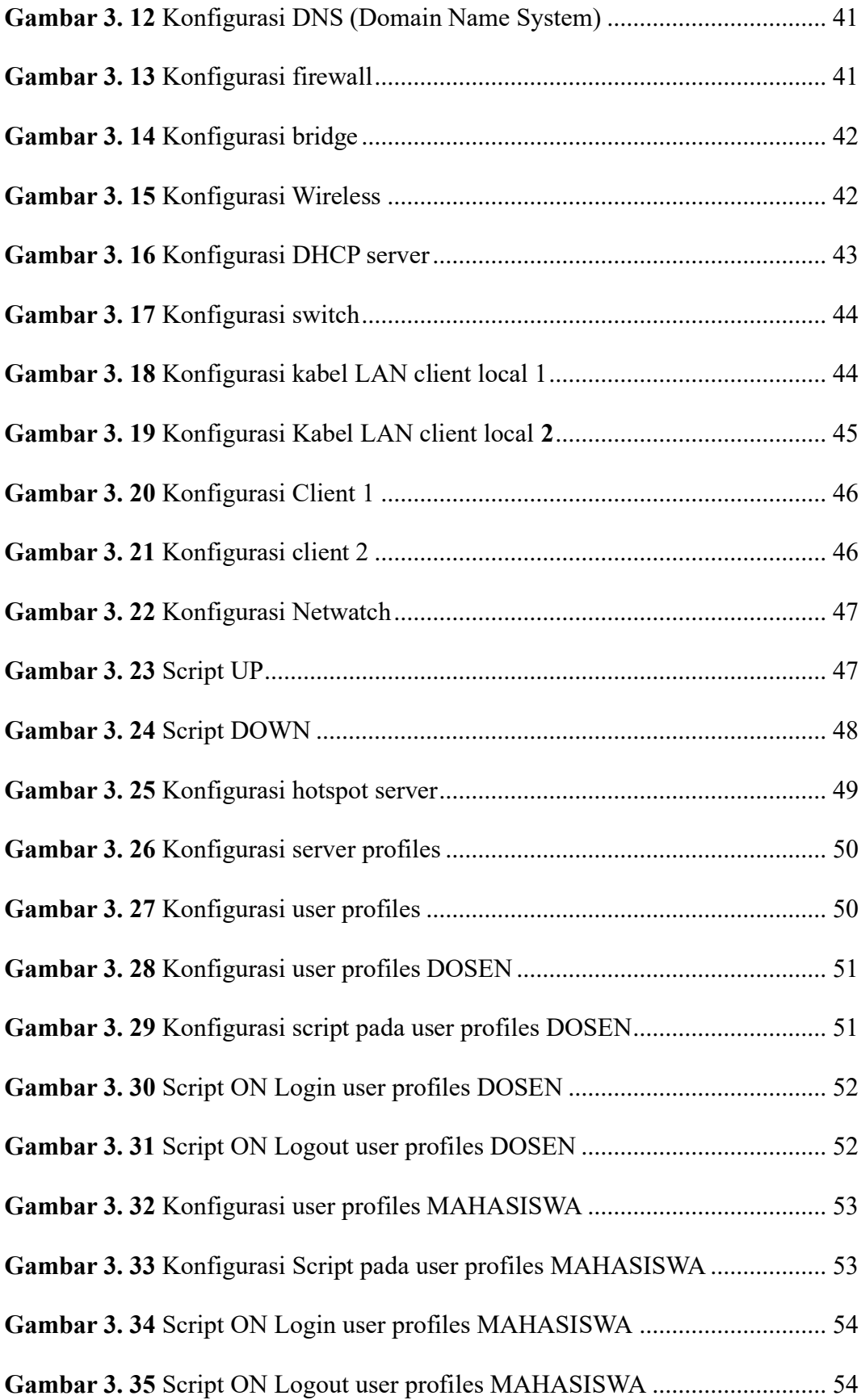

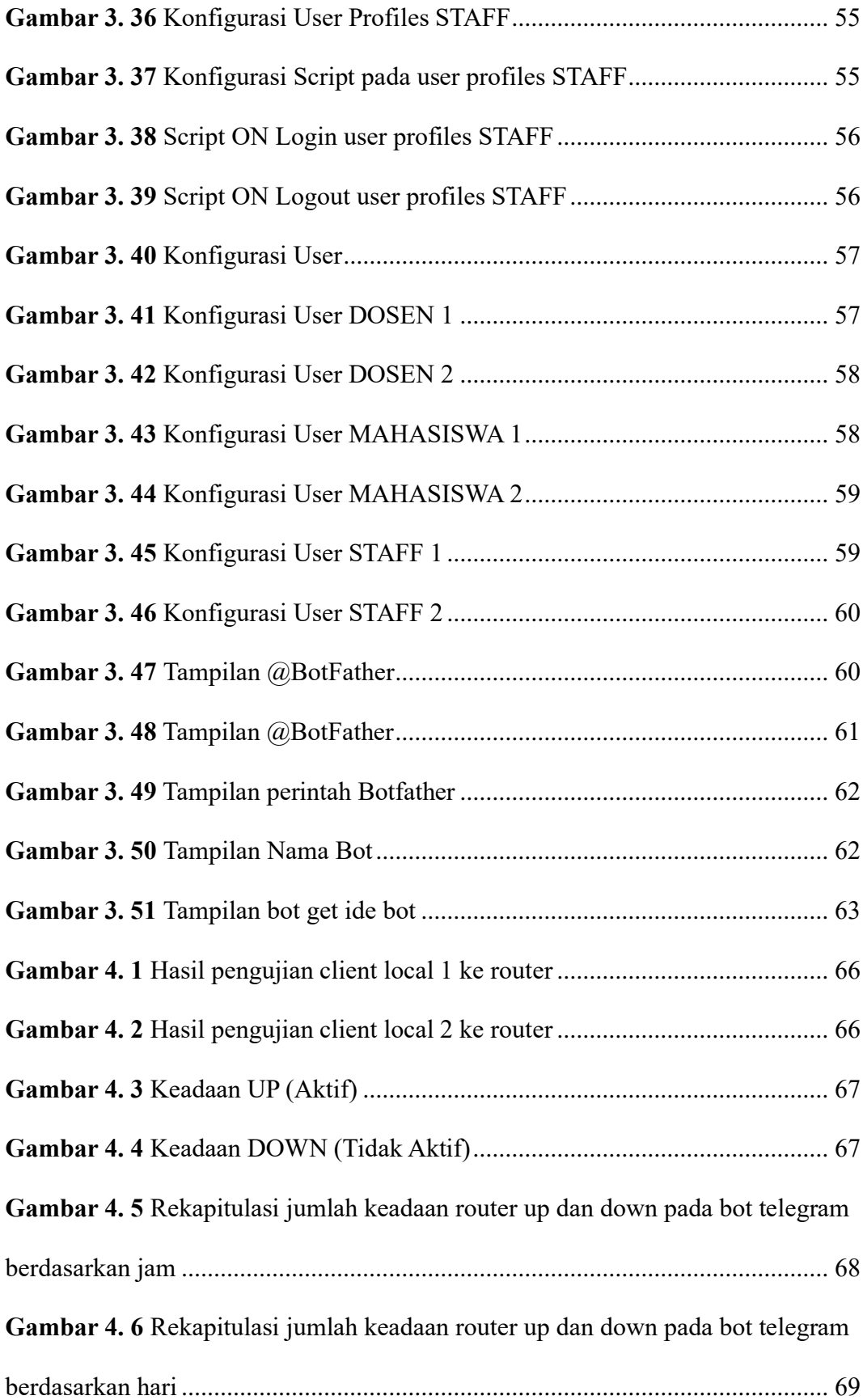

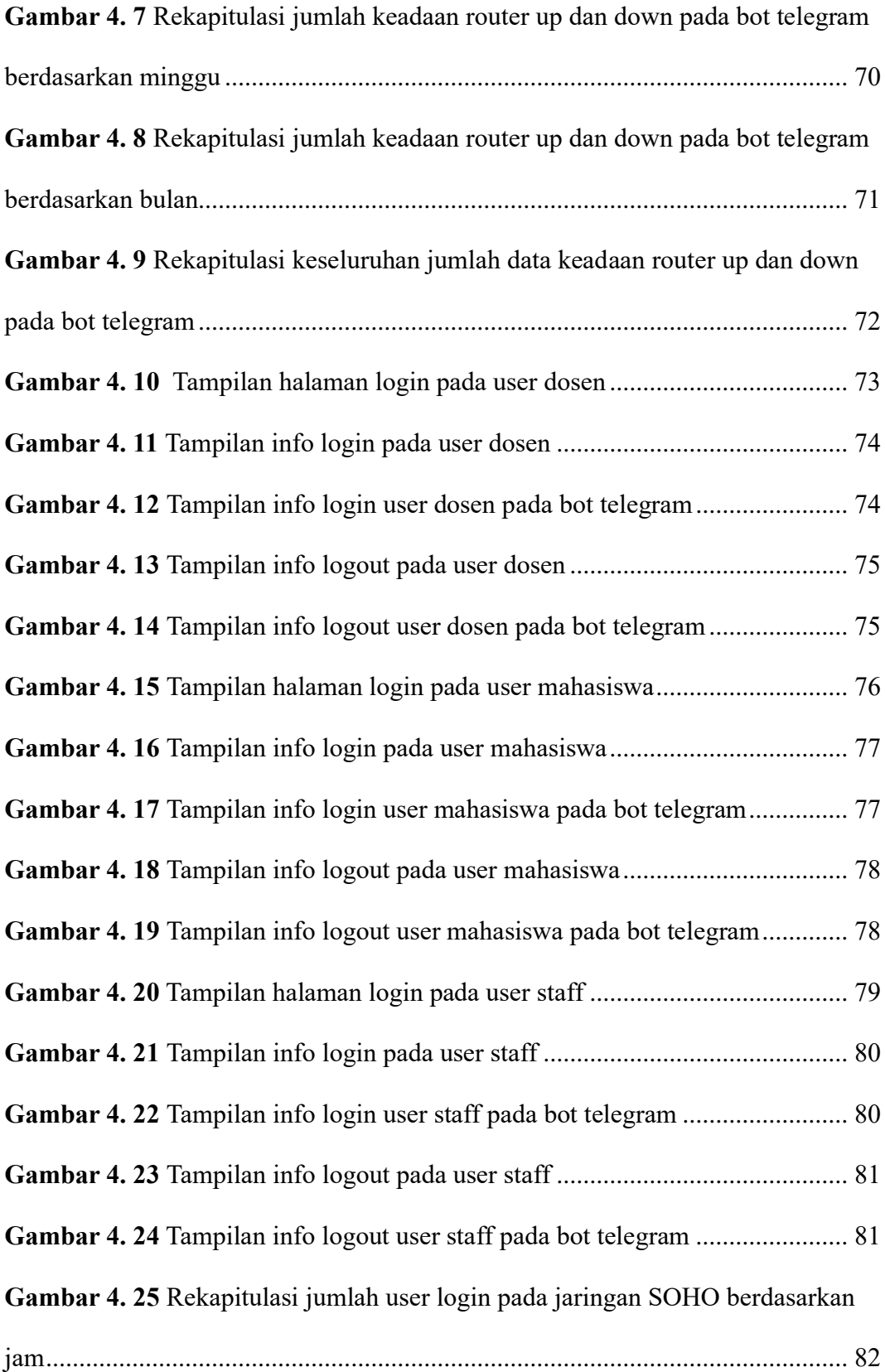

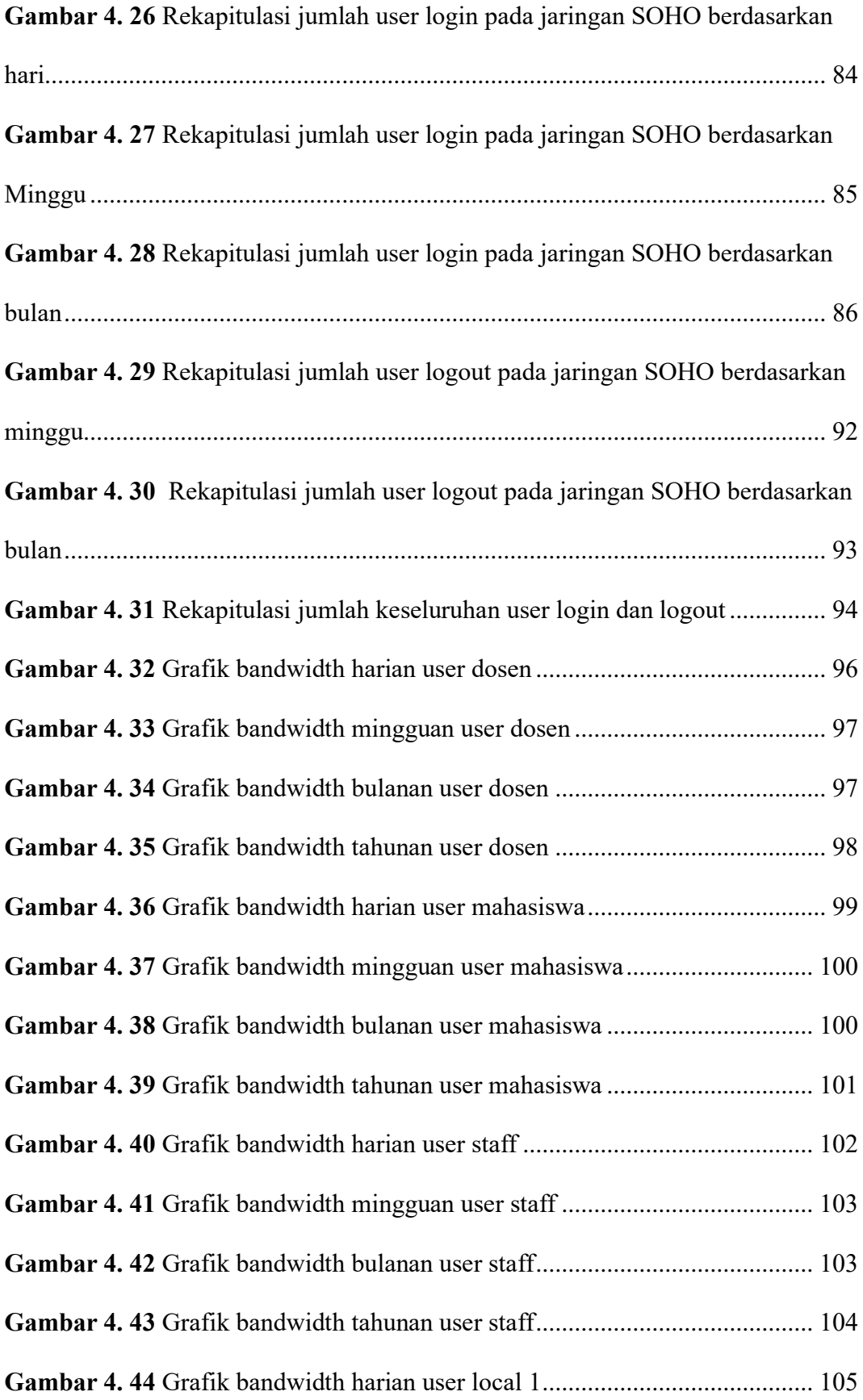

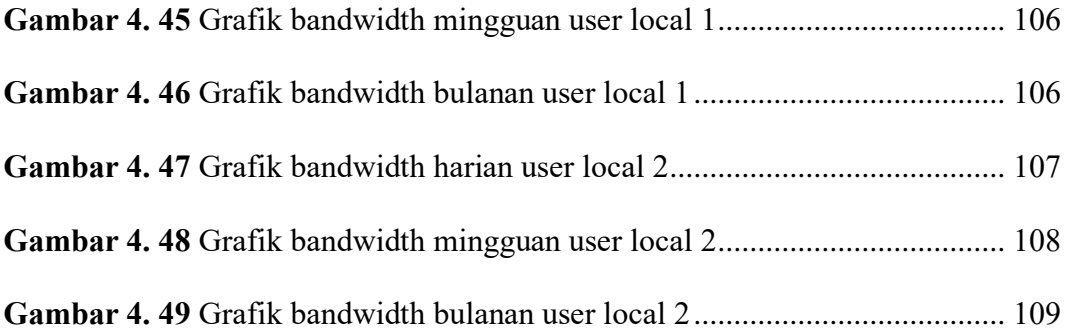

# **DAFTAR TABEL**

<span id="page-20-0"></span>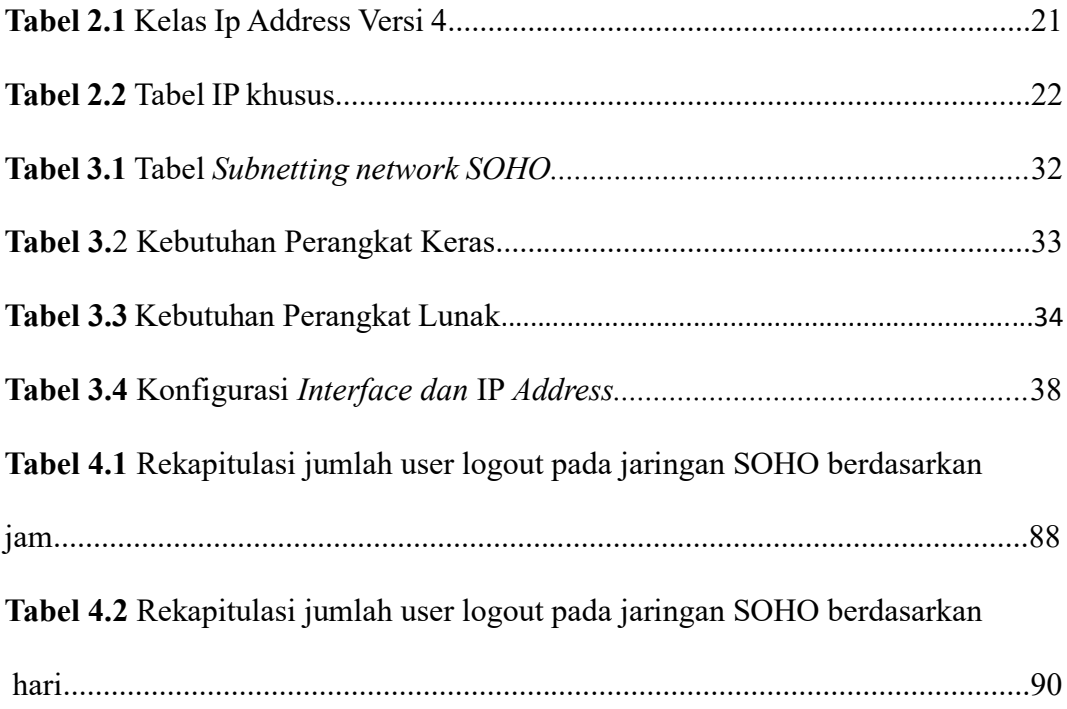

# **DAFTAR LAMPIRAN**

<span id="page-21-0"></span>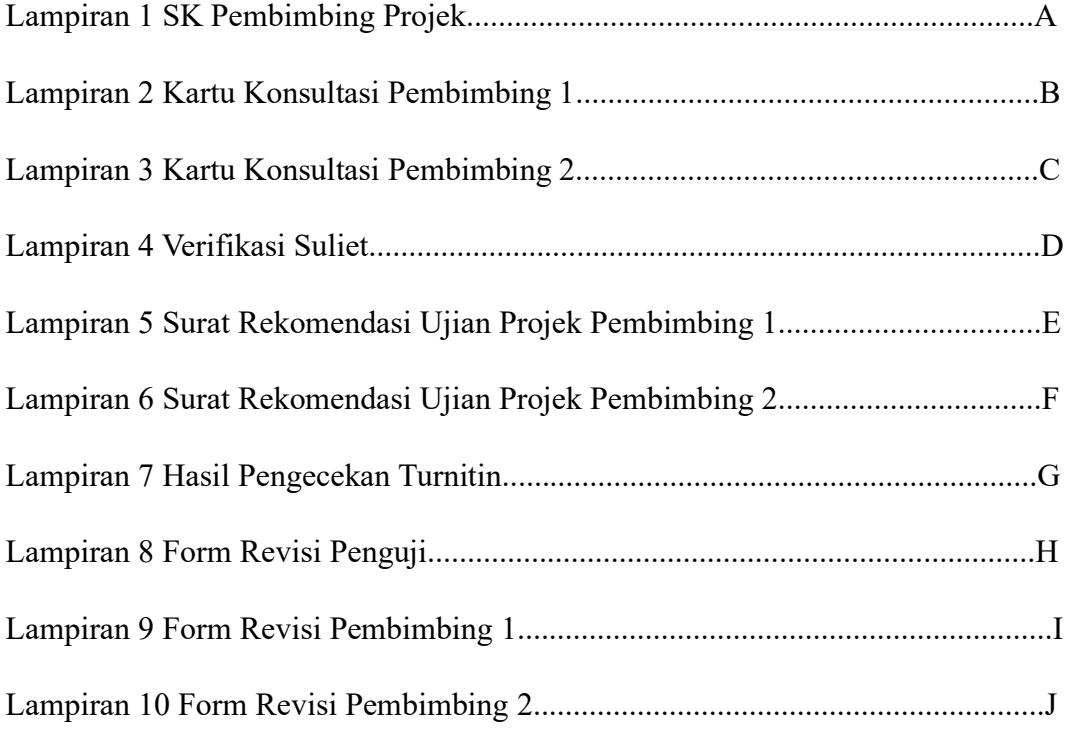

### **BAB I PENDAHULUAN**

### <span id="page-22-1"></span><span id="page-22-0"></span>**1.1 Latar Belakang**

*Monitoring* Jaringan adalah proses pengumpulan data dan pengukuran perkembangan dari suatu jaringan komputer. *Monitoring* jaringan memantau setiap perubahan yang terjadi untuk menjaga jaringan yang ada. Proses *monitoring* akan mengetahui suatu perangkat yang terhubung ke jaringan berfungsi atau tidak. Apabila terjadi gangguan pada salah satu sistem pendukung maka akan menurunkan kinerja dari infrastruktur jaringan. Oleh, karena itu diperlukan suatu solusi yang dapat *memonitor* secara terus menerus layanan atau gangguan pada setiap perangkat jaringan komputer. Di sinilah sebuah sistem *monitoring* memiliki peran yang sangat penting dalam menyampaikan informasi secara *real-time* dan *upto-date* kepada semua pengguna dalam suatu jaringan. Dengan adanya sistem *monitoring* ini, pengelola dapat lebih mudah mengetahui kondisi jaringan [1].

Keterbatasan sumber daya manusia seperti *administrator* yang melaksanakan pemantauan jaringan komputer. Maka, diperlukan *Network Monitoring system (NMS)* untuk membantu *administrator* dalam *memonitoring* jaringan, sehingga informasi status perangkat dan informasi gangguan jaringan dapat diterima dengan tepat waktu dan diterima dimana saja tanpa harus berada di ruangan yang dimonitoring, sehingga proses perbaikan jaringan komputer dapat dilakukan dengan cepat dan tepat [2].

Pada penelitian ini dilakukan dengan mengintegrasikan *Bot* Telegram dengan aplikasi *The Dude* dan *router* untuk mengirimkan informasi dan notifikasi terkait dengan kondisi status perangkat yang di*monitor* dan dengan mengimplementasikan *The Dude* untuk menguji *monitoring* pada *jaringan* lokal maupun *via remote*. Dengan adanya sistem *monitoring* ini diharapkan dapat membantu para *administrator network* untuk *memonitor jaringan* dan dapat dengan cepat mengetahui status perangkat jika terjadi masalah atau gangguan [3].

*Monitoring jaringan* menjadi hal yang sulit dilakukan jika jaringan pada lingkungan suatu lembaga sudah menjadi sangat luas dan kompleks. Masalah jaringan yang sering terjadi antara lain kerusakan pada perangkat jaringan, kabel jaringan lepas atau putus, koneksi internet *down,* dan lain-lain. Dimana kerusakan tersebut tidak diketahui oleh pemantauan jaringan secara manual dan akan membutuhkan waktu pemeriksaan jaringan yang cukup lama. Disinilah dibutuhkan sistem monitoring. Salah satunya *memonitoring* jaringan menggunakan mikrotik yang terintegrasi dengan telegram. Dimana telegram merupakan satu dari beberapa aplikasi pesan yang cepat dalam memberikan informasi. Telegram sebagai aplikasi jejaring sosial yang memiliki pesan *instan* yang dapat memberikan informasi mengenai kondisi jaringan dalam hal *monitoring* [4].

*Monitoring* jaringan ini dilakukan dengan menggunakan router dan *bot* telegram yang dapat dipantau menggunakan ponsel. Sistem ini digunakan untuk *monitoring* menggunakan *router* yang terintegrasi dengan *bot* telegram. Dimana telegram merupakan salah satu dari beberapa aplikasi *messaging* yang cepat dalam memberikan informasi. Telegram sebagai aplikasi pesan instan yang memiliki pesan instan yang mampu memberikan informasi tentang kondisi jaringan internet secara *real time.* Berdasarkan penjelasan pada latar belakang tersebut sehingga penulis bertujuan untuk membuat penelitian lebih lanjut dengan perkara kasus yang terdapat diatas pada sebuah projek yang berjudul " **IMPLEMENTASI BOT** 

# *MONITORING* **PADA PERANGKAT ROUTER JARINGAN** *SOHO ( SMALL OFFICE HOME OFFICE* **) DENGAN MENGGUNAKAN** *INSTANT MESSAGING* **"**

## <span id="page-24-0"></span>**1.2 Tujuan**

Penelitian ini memiliki tujuan sebagai berikut:

- 1. Merancang dan membangun sistem untuk *monitoring router* jaringan *SOHO* menggunakan instant messaging
- 2. Untuk mengetahui sistem *bot* yang dirancang akan otomatis mengirimkan notifikasi melalui *instant messaging* apabila terjadi gangguan terkait *available service* pada *router*
- 3. Merancang sistem *bot* yang otomatis mengirimkan notifikasi berupa nama user dan *ip address* untuk user yang terdaftar ketika melakukan *login* atau *logout.*

# <span id="page-24-1"></span>**1.3 Manfaat**

Berdasarkan latar belakang dan tujuan yang tertera di atas, adapun manfaat dari penelitian ini sebagai berikut :

- 1. Dapat membangun sistem yang memantau router jaringan SOHO menggunakan *instant messaging*
- 2. Dapat memantau keadaan *router* jaringan *SOHO* secara otomatis melalui *instant messaging*
- 3. Dapat mengetahui beberapa *user* dan *ip address* yang melakukan *login* dan *logout* secara otomatis dan *userlist* pada *router.*

## **1.4 Rumusan Masalah**

Berdasarkan latar belakang yang sudah dijelaskan di atas, permasalahan yang dapat diangkat, yaitu:

- 1. Bagaimana cara merancang sistem *monitoring* yang dapat memantau *router* jaringan *SOHO*
- 2. Bagaimana memantau kondisi *router* pada jaringan *SOHO* ke *instant messaging*
- 3. Bagaimana cara mengetahui *user* tersebut terkoneksi *login* dan *logout* pada *router* jaringan *SOHO*

### **1.5 Batasan Masalah**

Berdasarkan dari uraian latar belakang diatas, maka dibuatlah batasan masalah agar penelitian ini jelas batasannya. Adapun Batasan yang dibuat, yaitu:

- 1. Penelitian penulis berfokus pada *monitoring router* jaringan *SOHO (Small Office Home Office)*
- 2. Penelitian penulis berfokus membatasi kondisi *router* yang terbagi menjadi *monitoring* jaringan, *user* dan kondisi *router.*
- 3. Data yang dikirimkan pada *instant messaging* terdapat nama *user* dan *ip address*

# <span id="page-25-0"></span>**1.6 Metode Penelitian**

### **Metode penelitian ini adalah :**

1. Metode Literatur

Pada metode ini berupa pengumpulan informasi terkait lewat penyusunan projek yang berasal pada internet, buku, serta majalah yang berjudul Implementasi *Bot Monitoring* pada Perangkat *Router* Jaringan *SOHO ( Small Office Home Office)* Dengan Menggunakan *Instant Messaging*

2. Metode Observasi

Metode observasi ini diimplementasikan langsung di lokasi penelitian.

### 3. Metode Konsultasi

Pada metode ini penulis menyiapkan dan mengembangkan laporan menggunakan pendekatan dengan cara konsultasi dengan dosen pembimbing menggunakan tanya jawab.

4. Metode Implementasi dan Pengujian

Pada metode ini dengan mengimplementasikan konfigurasi yang kemudian menggambarkan sistem jaringan yang secara *real-time* dan *up to date*, dan dibuat pengujian hasil pada konfigurasi tersebut. Pada pengujian ini bertujuan untuk bisa mengetahui sistem pada jaringan tersebut bekerja secara baik atau tidak pada pengimplementasian rancangan *Bot Monitoring* pada *Router*  dengan menggunakan *Instant Messaging*

# <span id="page-26-0"></span>**1.7 Sistematika penelitian**

Tugas akhir ini disusun secara sistematis dan ditulis untuk membuat proses pembuatan tugas akhir dengan lebih mudah dan untuk menguraikan isi pada setiap bab yaitu antara lain:

# **BAB I PENDAHULUAN**

Bagian ini memberikan penjelasan mengenai topik kajian tugas akhir, termasuk latar belakang, tujuan, keunggulan, teknik penciptaan masalah, pembatasan masalah dan penulisan sistematis.

# **BAB II TINJAUAN PUSTAKA**

Bagian ini menerangkan ide dari pengembangan masalah penelitian yang didasarkan pada bahan penelitian sebelumnya.

### **BAB III METODOLOGI PENELITIAN**

Bagian ini menjelaskan secara terstruktur mengenai penelitian ini. dan tahapan rancangan sistem serta penggunaan teknik penelitian dibahas dalam bab ini.

# **BAB IV HASIL DAN PEMBAHASAN**

Bagian ini menjelaskan informasi data yang diperoleh dari hasil pengujian yang telah dilakukan dan menampilkannya hasil dari pengujian. Juga, penjelasan data didasarkan pada kriteria yang ditentukan.

# **BAB V KESIMPULAN DAN SARAN**

Bagian ini memuat kesimpulan hasil dari beberapa penelitiaan serta dilakukan pengujian, dan menyampaikan informasi tambahan saran pada penelitian selanjutnya serta memenuhi harapan dari Bab 1.

### **Daftar Pustaka**

- [1] T. Farida and A. Prihanto, "IMPLEMENTASI NOTIFIKASI DENGAN SMS PADA THE DUDE NETWORK MONITORING (IMPLEMENTASI NOTIFIKASI DENGAN SMS PADA THE DUDE NETWORK MONITORING)."
- [2] K. Alhamazani *et al.*, "An overview of the commercial cloud monitoring tools: research dimensions, design issues, and state-of-the-art," *Computing*, vol. 97, no. 4, pp. 357–377, Apr. 2015, doi: 10.1007/s00607-014-0398-5.
- [3] D. O. Pradana, "Implementasi Notifikasi Menggunakan Telegram Messenger Pada Software The Dude Network Monitoring."
- [4] M. Fathur, J. Setiadie Wiriaatmadja, and N. Ratama, "OKTAL : Jurnal Ilmu Komputer dan Sains Sistem Monitoring Jaringan Melalui Notifikasi Telegram Dengan Application Programming Interface (API) Menggunakan Netwatch Mikrotik Pada Jaringan." [Online]. Available: https://journal.mediapublikasi.id/index.php/oktal
- [5] A. Widodo, "IMPLEMENTASI MONITORING JARINGAN KOMPUTER MENGGUNAKAN DUDE".
- [6] "SOFT FILE TA-IMPLEMENTASI PORT SECURITY UNTUK MEMBATASI AKSES PORT PADA SWITCH CISCO-MUHAMMAD FIERO PANGESTU PRATAMA-09040581822029".
- [7] Riski Efriandana, "Implementasi monitoring Status User Hostpot Pada Mikrotik Menggunakan BOT Telegram," 2020.
- [8] "BAB 2 STUDI PUSTAKA DAN DASAR TEORI 2.1. Studi Pustaka."
- [9] "PENGANTAR LAN (LOCAL AREA NETWORK)."